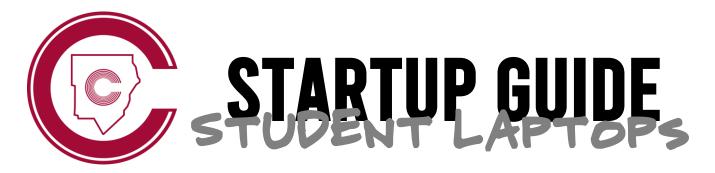

Welcome to your new student laptop. Follow these 4 easy steps to get started!

## **1** ENTER YOUR USERNAME

Your username for logging in to this laptop is your CCSD student email address.

first.last@students.cobbk12.org

## **2** ENTER YOUR PASSWORD

Your password for this laptop is the same password you use for all other district apps.

\*NEW STUDENTS: If you are new to Cobb County and you have not yet created a password, you will first need to do that on a school desktop computer following the steps in #3 below.

## **3** CREATE A PASSWORD

If you are new to Cobb, you will first need to create a password. Here are the steps to do that:

1. Log on to any school <u>desktop</u> computer with the following:

**Username:** Student ID number

Password: happy (all lowercase)

- 2. Follow the prompts to choose a new password.
- 3. This will be your password for your student laptop and all CCSD apps!

## 4 CONNECT TO WI-FI

<u>At School</u>: Your laptop will connect to the **CCSDStudents** network automatically. If you are having trouble connecting, reboot your device.

<u>At Home</u>: From the login screen, click on the Wi-fi icon. Choose your network & enter the password to join.